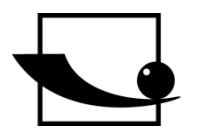

**Sauter GmbH Ziegelei 1 D-72336 Balingen e-mail: info@sauter.eu**

**tel.: +49[0]7433- 9933-199 fax : +49[0]7433-9933-149 Internet: www.sauter.eu**

# **Manuale d'istruzioni per uso Durometro digitale di Shore**

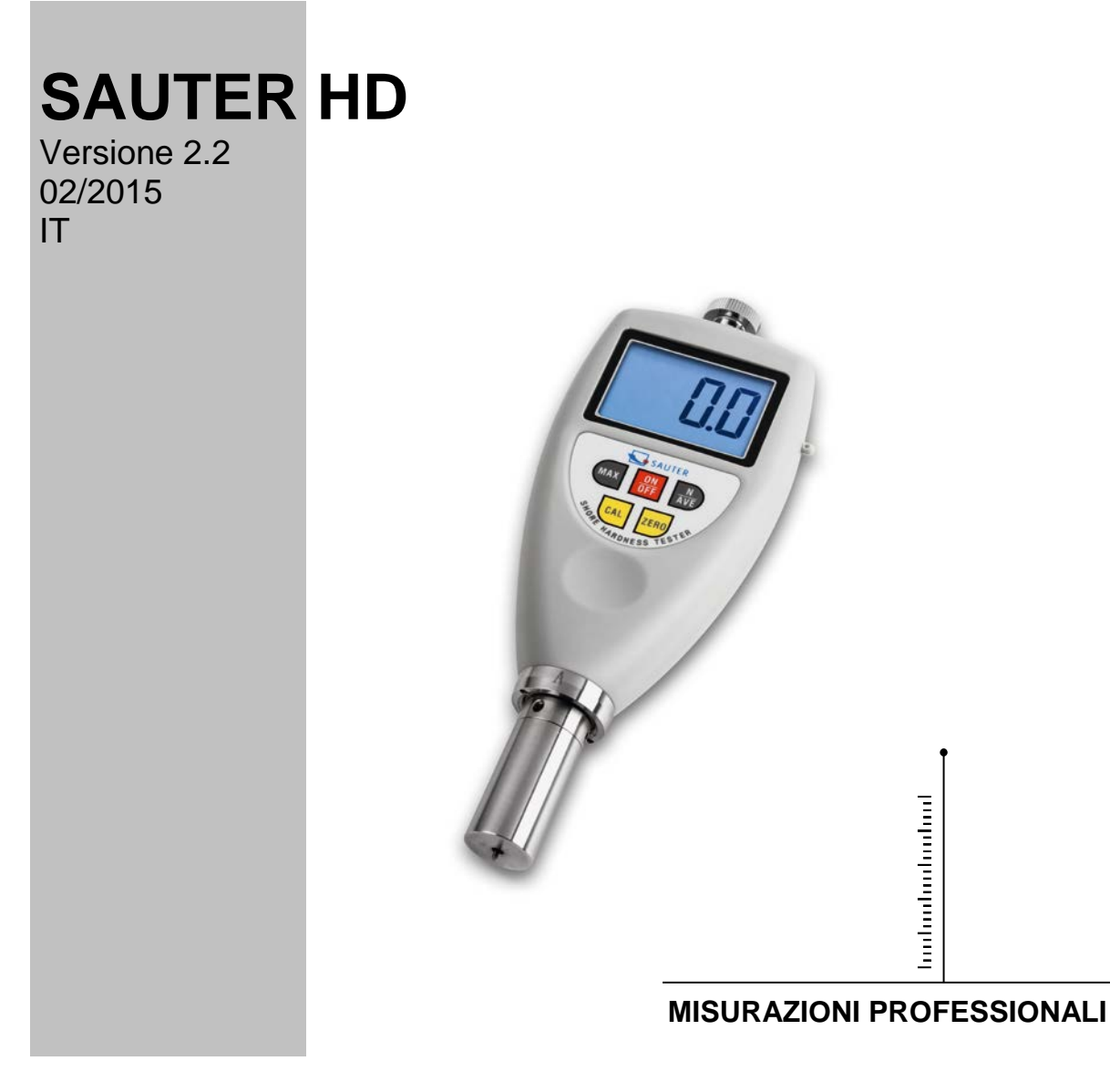

**HD-BA-i-1522**

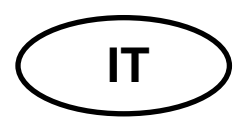

**IT SAUTER HD**<br>Versione 2.2 02/2015 Versione 2.2 02/2015 **Manuale d'istruzioni per uso Durometro digitale di Shore**

Vi ringraziamo per l'acquisto del durometro digitale di Shore dell'azienda SAUTER. Speriamo che rimarrete contenti di alta qualità dello strumento e di ampio ambito della sua funzionalità. In caso di altre domande, richieste o suggerimenti in merito, non esitate di metterci in contatto.

Breve descrizione:

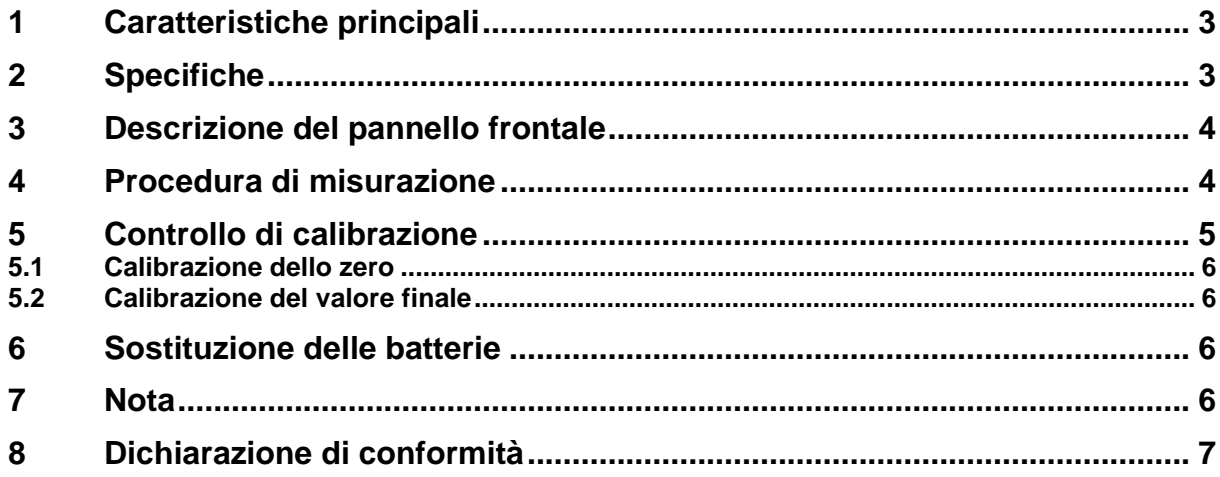

Il durometro di Shore è uno strumento portatile di modeste dimensioni, leggero e comodo in uso. Un'alta resistenza dello strumento è garanzia di suo pluriennale esercizio infallibile, a condizione di rispettare i principi di uso riportati. Bisogna leggere attentamente il manualetto d'istruzioni per uso e conservarlo sempre in prossimità del dispositivo.

## **1 Caratteristiche principali**

\* Lo strumento è progettato per indicare la durezza di indentazione di diversi materiali, a cominciare da prodotti aerati fino a materie plastiche rigide. Ogni tipo di durometro è destinato a una scala di durezza conveniente secondo Shore (cioè A, D, O,) e nel quadro di una singola scala indica valori che spaziano da 0 fino a 100.

\* Il tipo A è destinato alla misurazione della durezza di gomma morbida vulcanizzata, elastomeri termoplastici naturali, materie plastiche di poliacrile e termoindurenti, cera, feltro e materiali di cuoio.

\* Il tipo D è destinato alla misurazione della durezza di gomma dura, elastomeri termoplastici, materie plastiche di durezza più notevole e materiali termoplastici rigidi di durezza media.

\* Il tipo O è destinato alla misurazione della durezza di gomma morbida, elastomeri termoplastici, materie plastiche e materiali termoplastici di grande morbidezza e di tessuti con intreccio di densità media.

\* È dotato di un circuito specjale con microprocessore LSI e di oscillatore cristallino il che garantisce, precisione di misura alta.

\* Un display digitale fornisce risultati di misurazione esatti senza necessità di indovinarli ed evitando indicazioni errate.

\* È possibile comunicare con un computer per salvataggio, stampa ed analisi dei dati attraverso un software opzionale e un cavo per interfaccia RS232C.

\* La funzione di autospegnimento assicura il risparmio di energia.

\* Un portastrumento che fa parte di una gamma di elementi opzionali permette di ottenere esatezza e riproducibilità di misura alte grazie a una forza di misurazione costante, eliminando così errori causati da diverse forze applicate.

## **2 Specifiche**

Display : LCD

Cassa: materia plastica ABS resistente a scosse ABS Risoluzione: 0.1 Campo: 0~100 H Precisione: ≤±1% Velocità di misurazione: >30 (letture il minuto) Intervallo di temperature di lavoro: 0°C~50°C Alimentazione: batterie 2x1,5v AAA(UM-4) Dimensioni: 176x63x25 mm Peso: 310 g

Accessori standard:

- \* Unità principale
- \* Blocco di test
- \* Valigetta
- \* Libretto d'istruzioni per uso

Accessori opzionali : \* Interfaccia RS-232

## **3 Descrizione del pannello frontale**

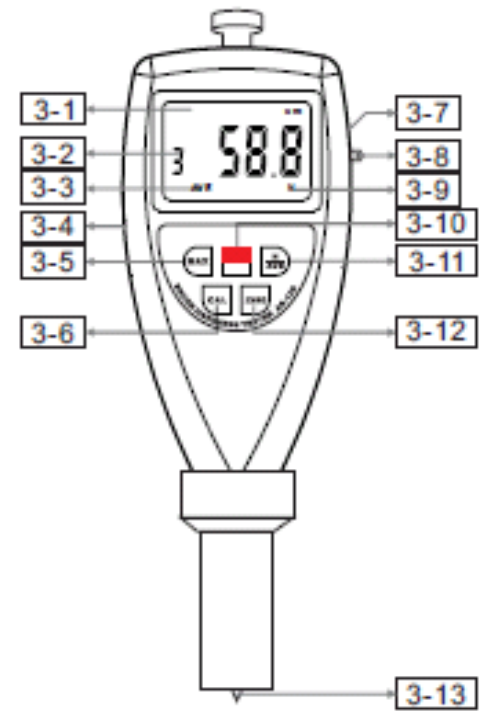

- 3-1 Display
- 3-2 Numero di misurazioni in modalità di valore medio
- 3-3 Indice di valore medio
- 3-4 Interfaccia RS 232
- 3-5 Tasto di mass. HOLD<br>3-6 Tasto CAL
- Tasto CAL
- 3-7 Coperchio di batteria
- 3-8 Presa per carpo
- 3-9 Modalità di valore medio
- 3-10 Tasto di alimentazione
- 3-11 Tasto N/ Valore medio
- 3-12 Tasto di Zero
- 3-13 Sensore (penetratore)

### **4 Procedura di misurazione**

4.1 Il campione deve permettere la misurazione nel posto distante di almeno 12 mm dal suo bordo.

La superficie del campione esaminato dev'essere piatta e parallela, affinché la base pressata abbia contatto con il campione nella zona dal raggio minimo di 6 mm dalla sonda del durometro. Il campione può essere composto da elementi a strato per soddisfare esigenze di spessore indispensabili, ma i risultati di esami eseguiti su tali campioni possono essere non conformi ai risultati ottenuti per campioni in materiali massicci, per via di mancanza di pieno contatto delle superfici fra i singoli strati del campione.

4.2 Premere e rilasciare il tasto di alimentazione per accendere lo strumento.

4.3 Premere il tasto "MAX" fino alla visualizzazione del simbolo MAX sul display.

4.4 Tenere il durometro verticalmente in maniera che il penetratore si trovi a distanza di almeno 12 mm dal bordo del campione. Premere la base dello strumento al campione esaminato così veloce come possibile, evitando scosse e mantenendo la base parallelamente alla superficie del campione.

Applicare una forza sufficiente per ottenere il pieno contatto fra la base dello strumento e il campione.

Mantenere così il durometro per 1-2 secondi; segue generazione automatica di lettura massima.

4.5 Per eseguire una misurazione successiva, occorre premere il tasto "Zero" e ripetere le attività descrittre al punto 4.4.

È anche possibile premere il tasto "Zero" e aspettare finché il simbolo MAX scompaia dal display. In seguito ripetere le attività descrittre ai punti 4.3 e 4.4.

4.6 Se si vuole ottenere il risultato diverso da quello massimo, non occorre impostare la scelta "MAX" sul display su cui compare allora il risultato di valore istantaneo.

Basta tenere il durometro immobile in posizione richiesta e ottenere la lettura allo scorrere di tempo conveniente (di solito dopo 1 secondo).

4.7 Misurazione di valore medio

4.7.1 Per ottenere il valore medio di alcune misurazioni bisogna premere e rilasciare il tasto "N/AVE", perché sul display compaia il simbolo "N" e, in seguito, la cifra compresa fra 1-9 preceduta dal prefisso "No".

La cifra indica il numero delle misurazioni utilizzate per il calcolo del valore medio. A ogni pressione e rilascio del tasto "N/AVE" la cifra aumenta di 1. La cifra si converte di nuovo in "1", dopo la pressione del tasto "N/AVE" con il valore "9".

4.7.2 Impostare una cifra conveniente e premere il tasto "MAX" oppure "Zero" per ritornare al modo di misurazione oppure aspettare per alcuni secondi la visualizzazione sul display del simbolo "0".

4.7.3 Eseguire le misurazioni procedendo come descritto ai punti 4.3 – 4.5. Le misurazioni successive si devono eseguire a distanza di 6 mm una dall'altra. A ogni misurazione sul display è visualizzato il risultato ed il tempo di misurazione. Quando il numero di misurazioni raggiunge il numero preimpostato, lo strumento visualizza prima il risultato di ultima misurazione e in seguito il valore medio di ultime "N" misurazioni, dopo le quali si sente un doppio segnale acustico accompagnato da un simbolo "AVE" visualizzato sul display.

4.7.4 Per misurare un successivo valore medio bisogna ripetere le attività descritte al punto 4.7.3.

4.7.5 Per escludere l'opzione di misurazione del valore medio, bisogna tenere premuto il tasto "N/AVE" fino al momento della scomparsa del simbolo "N".

#### **5 Controllo di calibrazione**

Al fine di verificare l'esattezza di funzionamento del durometro bisogna mettere il penetratore nel foro di un blocco di test calibrato. Applicare una forza sufficiente per garantire il pieno contatto con la superficie superiore del blocco di test e la base dello strumento. Il risultato visualizzato deve corrispondere al valore presente sul blocco di test. In caso contrario bisogna eseguire la calibrazione dello zero e la calibrazione del valore finale.

#### **5.1 Calibrazione dello zero**

Tenere il durometro verticalmente in maniera che il penetratore si trovi in aria. Il display deve visualizzare il valore "0". Nel caso contrario bisogna premere il tasto "Zero", perché lo strumento visualizza "0".

#### **5.2 Calibrazione del valore finale**

Mettere il penetratore su una superficie in vetro piana, applicare una forza sufficiente per assicurare il contatto fra il vetro e la base dello strumento. Il risultato visualizzato sul display dev'essere compreso nel intervallo fra 99,5 e 101. Altrimenti bisogna premere il tasto "CAL" per eseguire la calibrazione il valore finale.

#### **6 Sostituzione delle batterie**

a) Quando sul display compare il simbolo di batteria bisogna sostituire le batterie.

- b) Rimuovere il coperchio e tirare le batterie.
- c) Inserire le nuove batterie facendo attenzione alle polarità.

### **7 Nota**

Nel caso di tipo Shore D le letture di risultati sotto i 10 HD possono essere inesatte e non dovrebbero essere indicate per alcuni materiali. Le misurazioni si devono eseguire allora con un durometro di Shore di tipo A.

Le letture di risultati sopra i 90 HA ottenute con un durometro di Shore di tipo A si devono eseguire con un durometro di Shore di tipo D.

## **8 Dichiarazione di conformità**

**D-72336 Balingen e-mail: info@sauter.eu**

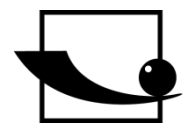

**Sauter GmbH Ziegelei 1**

**Ziegelei 1 D-72336 Balingen e-mail: info@sauter.eu**

## **Konformitätserklärung**

#### **Declaration of conformity for apparatus with CE mark Konformitätserklärung für Geräte mit CE-Zeichen Déclaration de conformité pour appareils portant la marque CE Declaración de conformidad para aparatos con marca CE Dichiarazione di conformità per apparecchi contrassegnati con la marcatura CE**

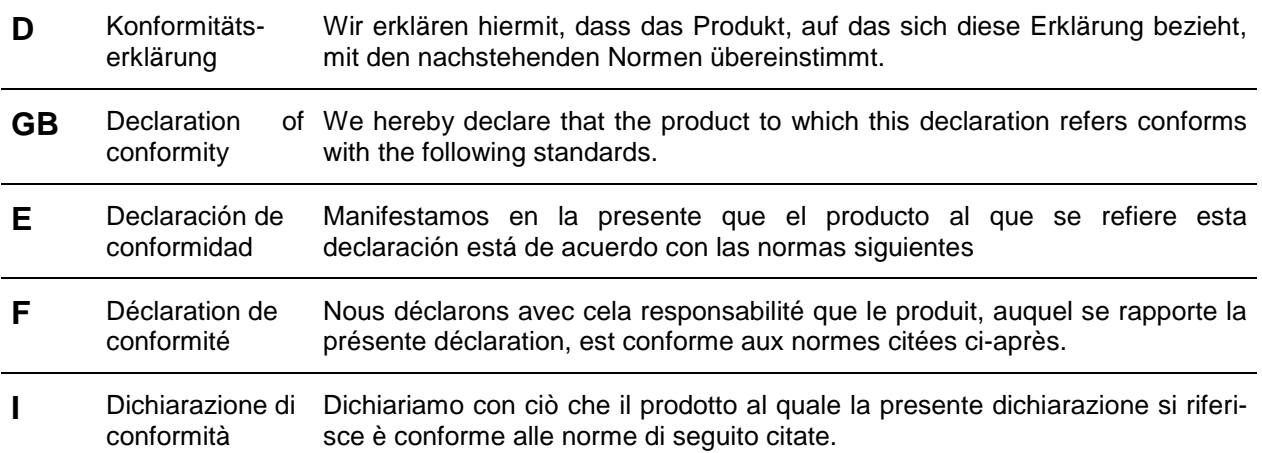

## **Durometro digitale Shore: HD**

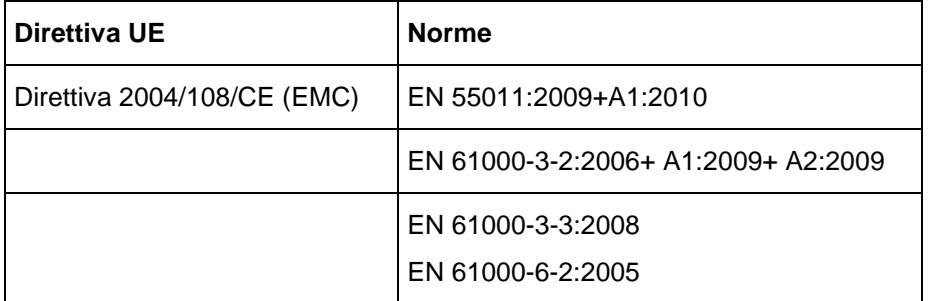

**Datum** *Data*

07.04.2014

**Signatur**

*Firma* 

**Ort der Ausstellung** 72336 Balingen Albert Sauter *Luogo di rilascio*

SAUTER GmbH **Geschäftsführer** *Direttore Generale*

SAUTER GmbH, Ziegelei 1, D-72336 Balingen, tel.: +49-[0]7433/9933-199 faks: +49-[0]7433/9933-149, e-mail: [info@sauter.eu,](mailto:info@kern-sohn.com) Internet: www.sauter.eu